# Always there to help you

Register your product and get support at www.philips.com/support

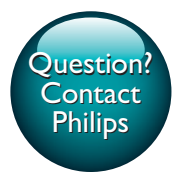

BDP2180

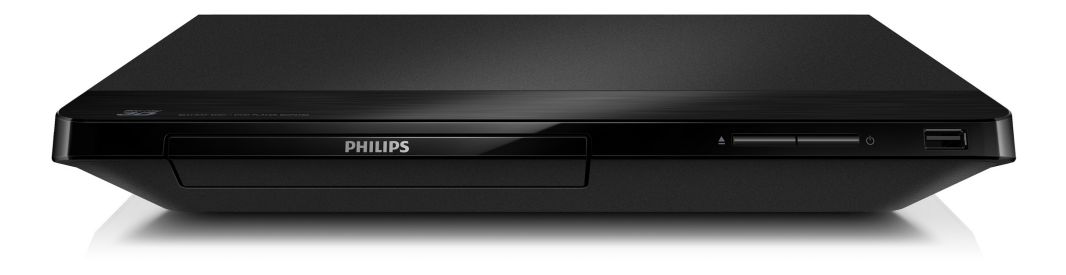

User manual 7

Қолданушының нұсқасы 73

Посібник користувача 51

Руководство пользователя 25

**PHILIPS** 

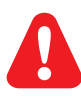

- EN Before you connect this Blu-ray disc/ DVD player, read and understand all accompanying instructions.
- RU Перед подключением данного проигрывателя дисков Blu-ray/DVD внимательно ознакомьтесь со всеми прилагаемыми инструкциями.
- UK Перед тим як під'єднувати програвач дисків Blu-ray/DVD, уважно прочитайте всі інструкції, що постачаються із ним.
- KK Осы Blu-ray диск/ DVD ойнатқышын қоспастан бұрын, онымен бірге келген бүкіл нұсқауларды оқып, түсініңіз.

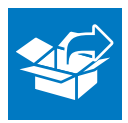

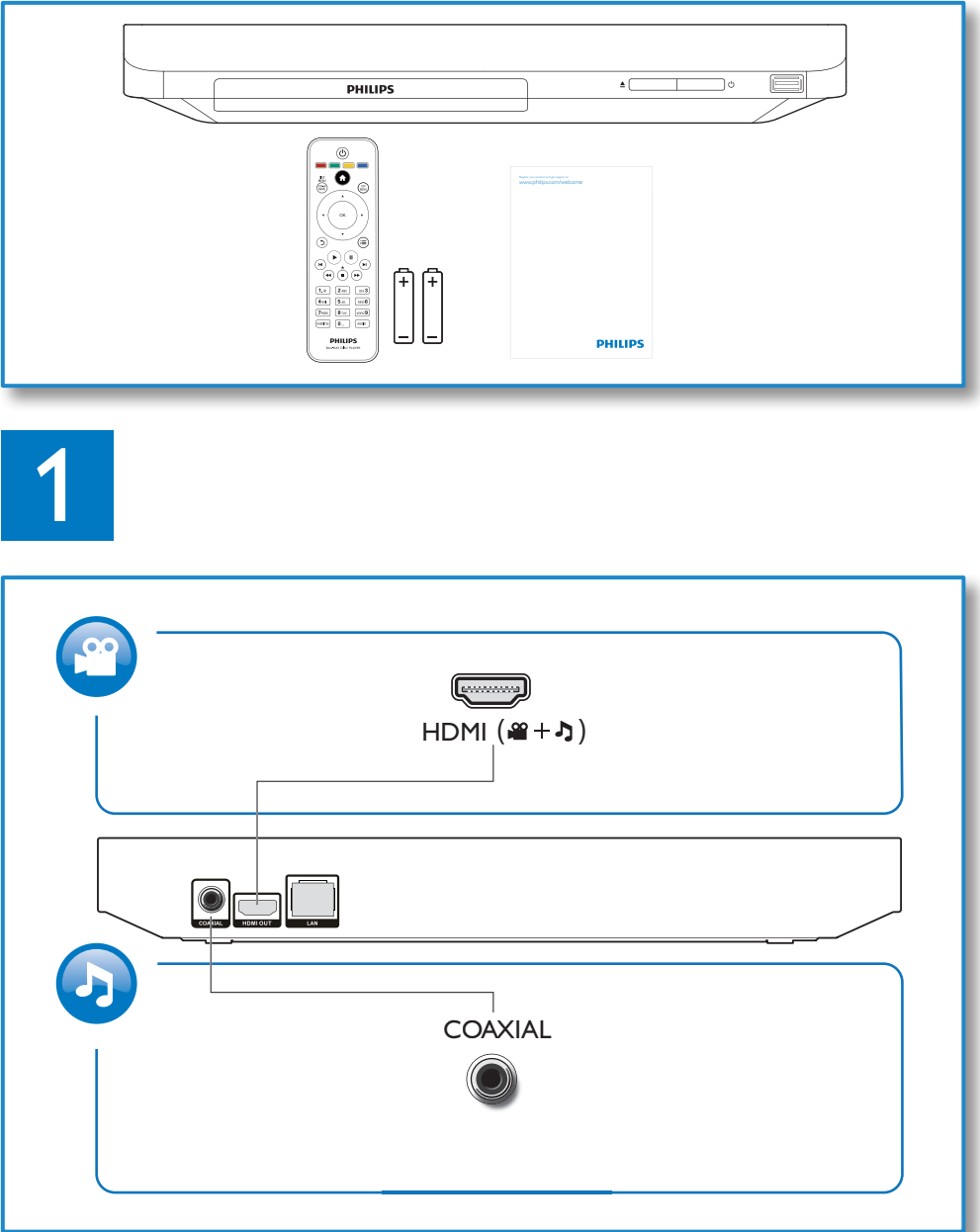

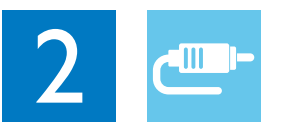

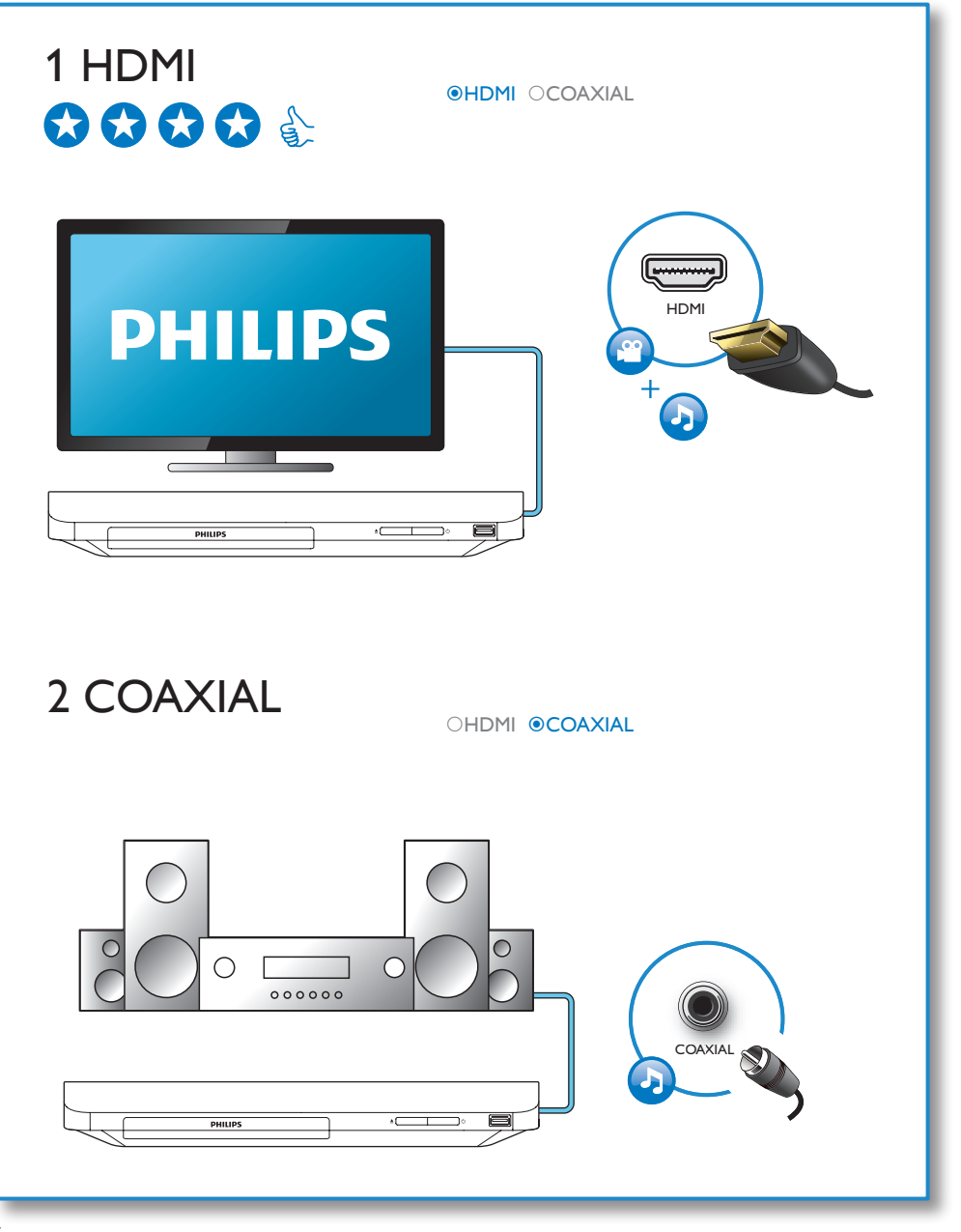

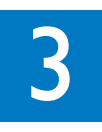

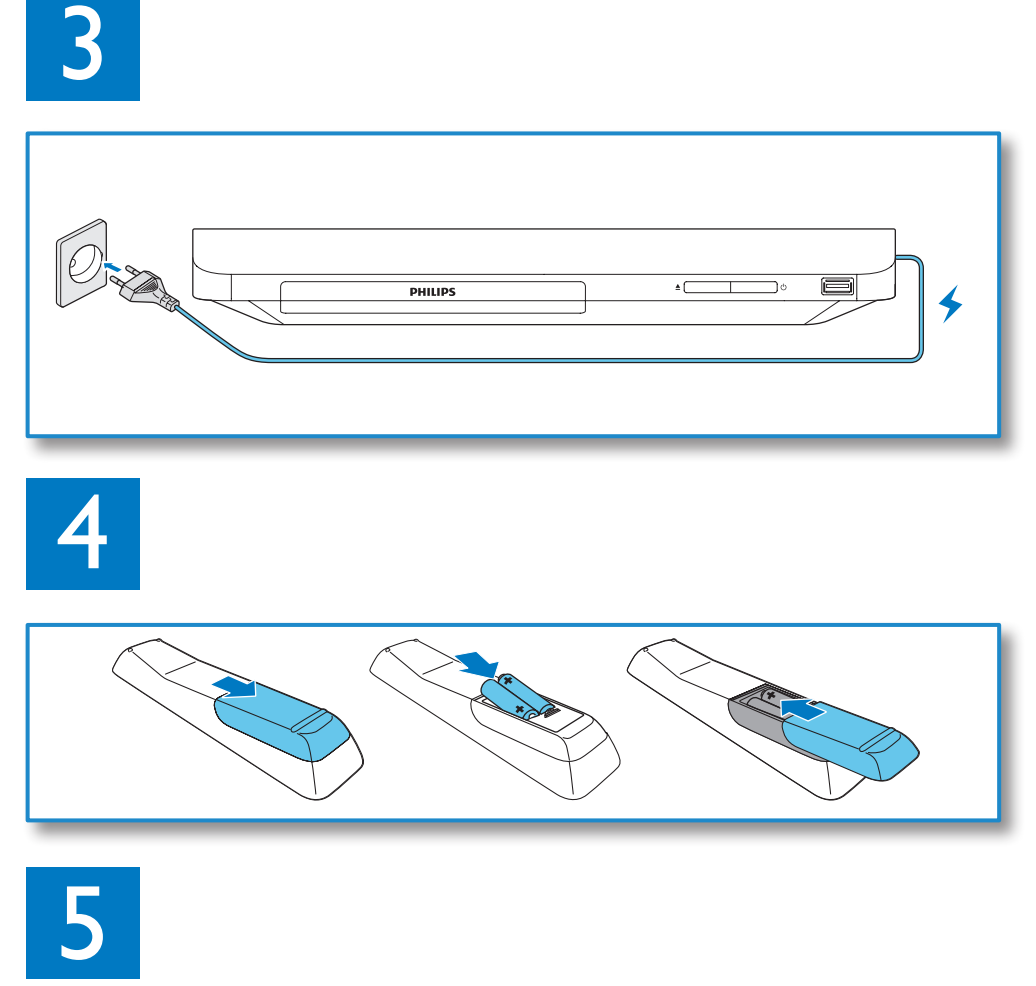

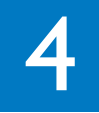

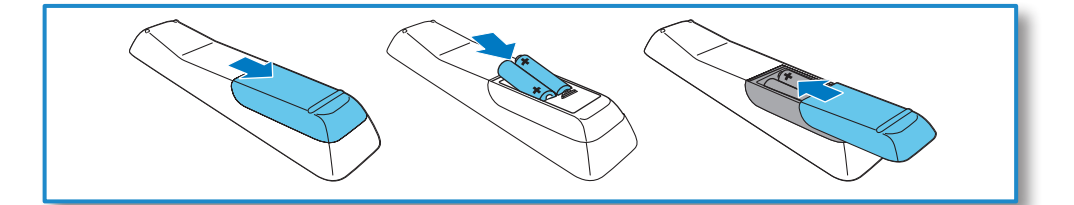

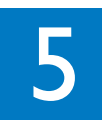

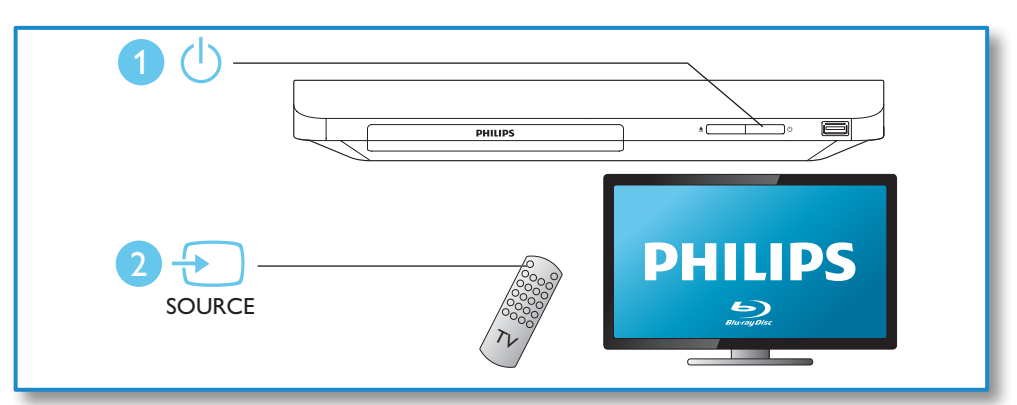

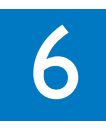

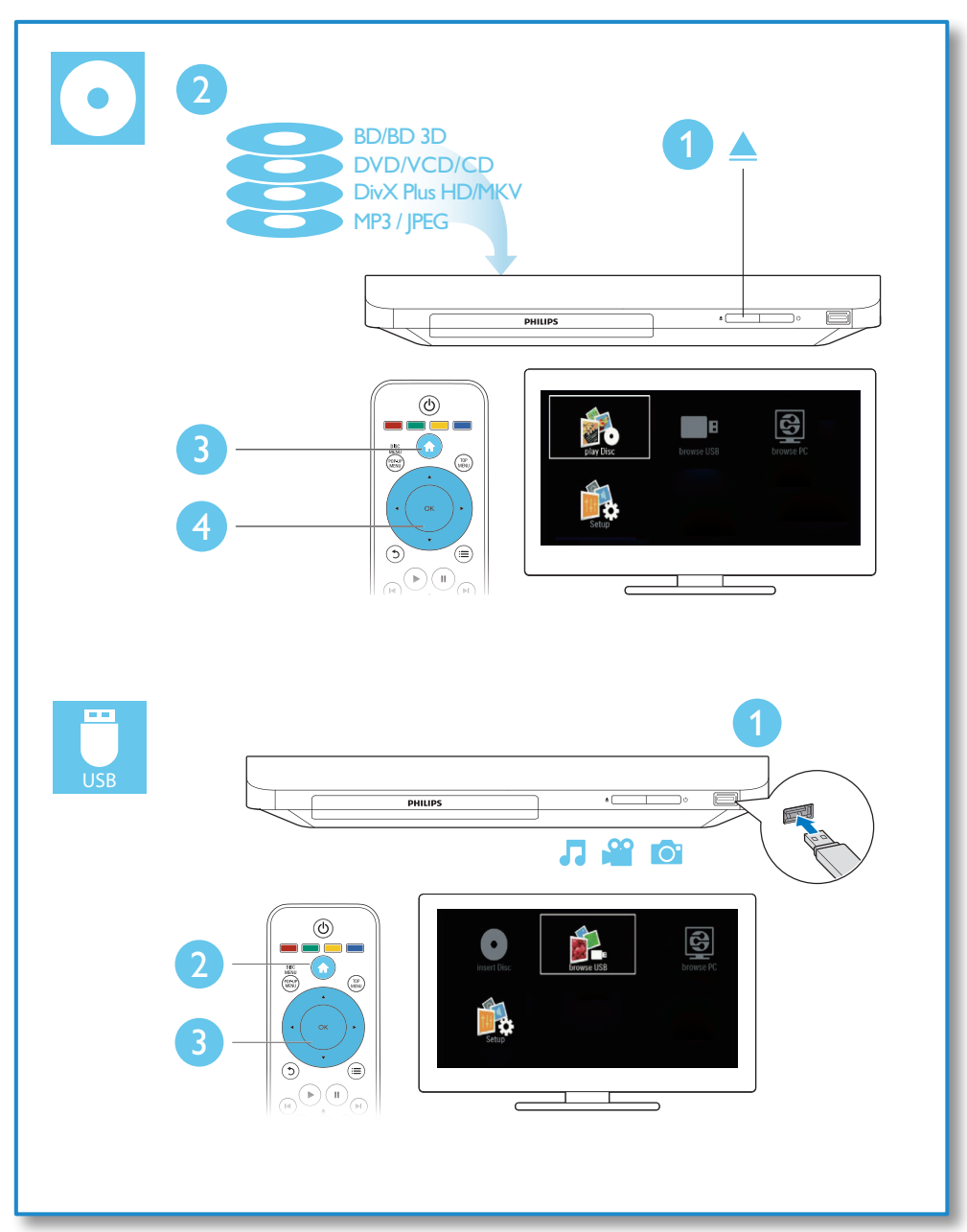

# Содержание

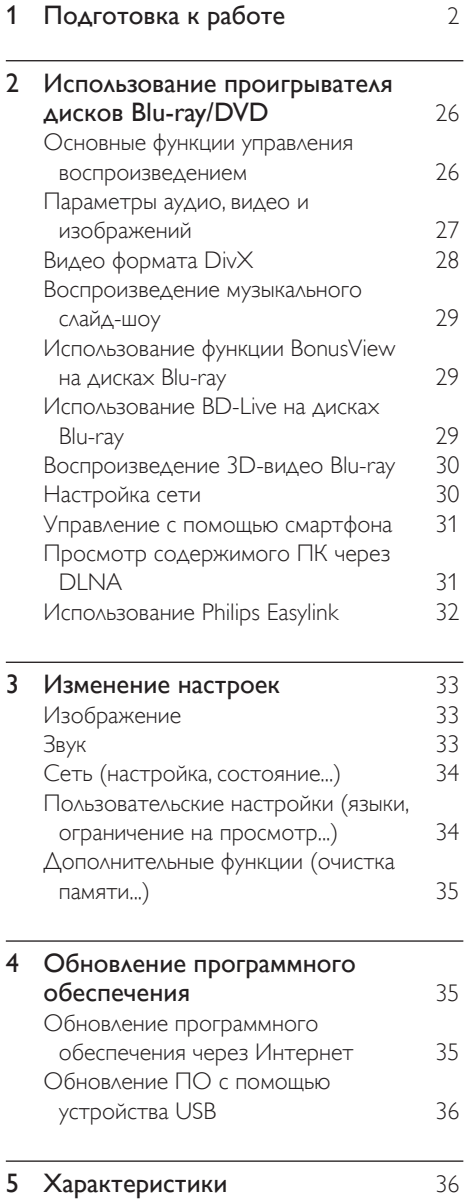

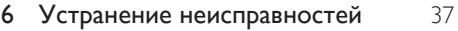

7 [Важные сведения о безопасности](#page-21-0) 40

# <span id="page-7-0"></span>2 Использование проигрывателя дисков Blu-ray/ **DVD**

Поздравляем с покупкой и приветствуем вас в клубе Philips! Чтобы воспользоваться всеми возможностями поддержки, предоставляемой компанией Philips (например, загрузка обновлений ПО), зарегистрируйте изделие на веб-сайте www.philips.com/welcome.

# Основные функции управления воспроизведением

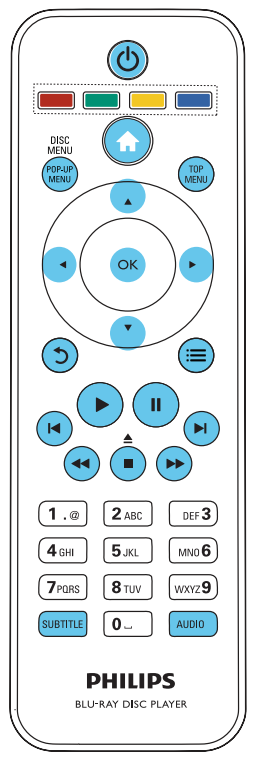

Для управления воспроизведением можно использовать следующие кнопки.

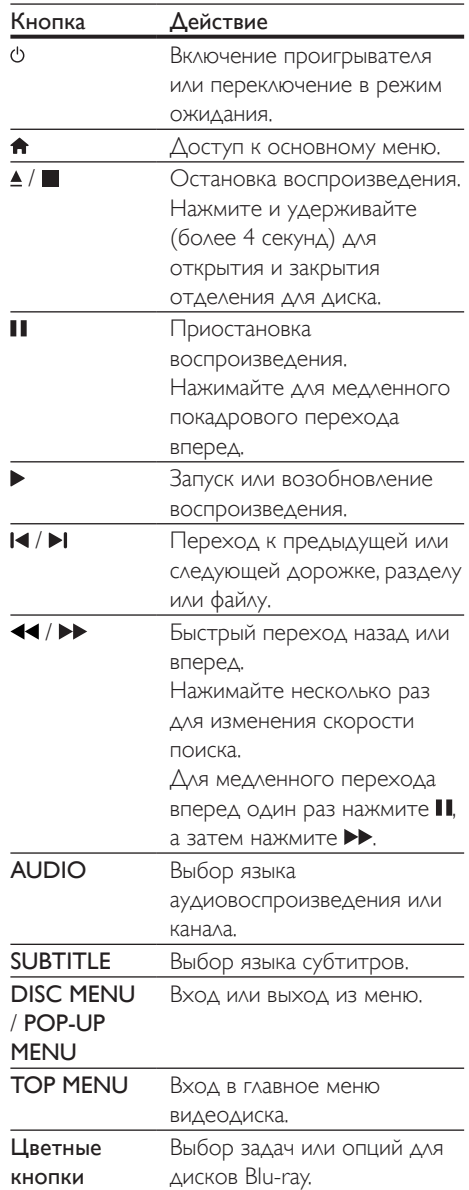

<span id="page-8-0"></span>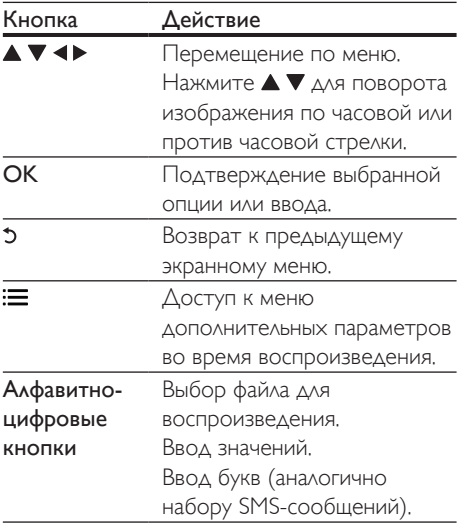

# Параметры аудио, видео и изображений

При воспроизведении с диска или накопителя USB доступны дополнительные параметры видео или изображений.

# Параметры видео

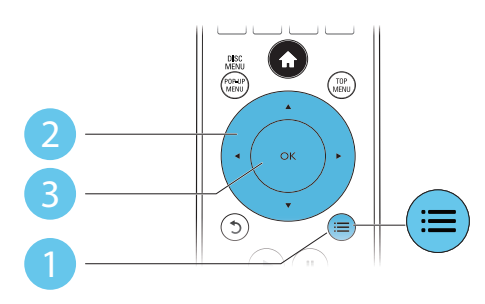

Доступ к меню дополнительных параметров во время воспроизведения видео.

- [Язык аудио]: выбор языка воспроизведения.
- ГЯзык субтитров]: выбор языка субтитров.
- ГСдвиг субтитров]: изменение положения субтитров на экране. Нажмите А  $\nabla$ , чтобы изменить положение субтитров.
- ГИнформация]: отображение информации о воспроизведении.
- ГНабор символов]: выбор набора символов, поддерживающих воспроизведение субтитров в видеофайлах DivX (только для видеофайлов формата DivX).
- • [Поиск по врем.]: переход к определенному времени воспроизведения с помощью кнопок с цифрами на пульте ДУ.
- [2-й язык аудио]: выбор второго языка воспроизведения (только для дисков Blu-ray с поддержкой функции BonusView).
- Г2-й язык субтитров]: выбор второго языка субтитров (только для дисков Bluray с поддержкой функции BonusView).
- ГЗаписи]: выбор раздела записи.
- • [Эпизоды]: выбор эпизода.
- ГСписок углов просм.]: выбор ракурса просмотра.
- ГМеню]: отображение меню диска.
- **ГВыбор PIP1**: отображение окна "картинка-в-картинке" (только для дисков Blu-ray с поддержкой BonusView).
- ГМасштабирование]: масштабирование видеоизображения. Нажмите  $\blacktriangleleft\blacktriangleright$ , чтобы выбрать коэффициент масштабирования.
- [Повтор]: повтор раздела или записи.
- ГПовтор. А-В]: отметка двух точек отрезка в пределах раздела для повторного воспроизведения, либо отключение режима повтора.
- ГНастройка изображения]: выбор стандартного цветового параметра.

# Примечание

• Доступные функции видео зависят от воспроизводимого источника.

# <span id="page-9-0"></span>Параметры изображений

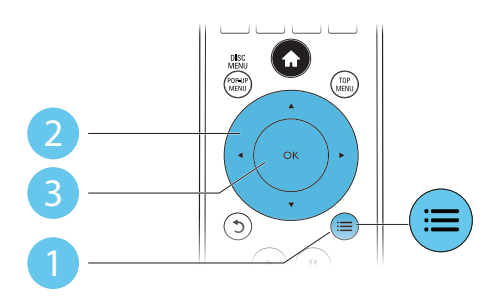

Доступ к меню дополнительных параметров во время воспроизведения слайд-шоу.

- ГПоворот+901: поворот изображения на 90 градусов по часовой стрелке.
- [Поворот-90]: поворот изображения на 90 градусов против часовой стрелки.
- • [Масштабирование]: масштабирование изображения. Нажмите  $\blacklozenge$ , чтобы выбрать коэффициент масштабирования.
- ГИнформация]: отображение информации об изображении.
- [Время показа слайда]: выбор интервала смены кадров в режиме слайд-шоу.
- ГАним. скольж.]: выбор эффекта перехода в режиме слайд-шоу.
- • [Настр. изобр.]: выбор стандартного цветового параметра.
- [Повтор]: повторный показ файлов из выбранной папки.

# Параметры аудио

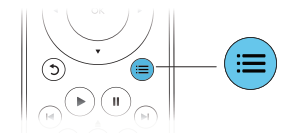

Нажимайте Э для переключения между следующими параметрами.

- Повтор текущей дорожки.
- Повтор всех дорожек на диске или в папке.
- Воспроизведение дорожек в случайном порядке.
- Выключение режима повтора.

# Видео формата DivX

Поддерживается воспроизведение видео формата DivX с диска или запоминающего устройства USB.

# код VOD для DivX

- Перед покупкой видео формата DivX и воспроизведением такого видео на проигрывателе необходимо зарегистрировать проигрыватель на сайте www.divx.com, используя код DivXVOD.
- Отображение кода DivXVOD: нажмите  $\bigcap$ , выберите [Настройка] > [Доп.] > [Код DivX® VOD].

# субтитры DivX

- Нажмите **SUBTITLE**, чтобы выбрать язык.
- Если субтитры не отображаются должным образом, измените набор символов, поддерживаемый субтитрами DivX. Выбор набора символов: нажмите , выберите [Набор симв.].

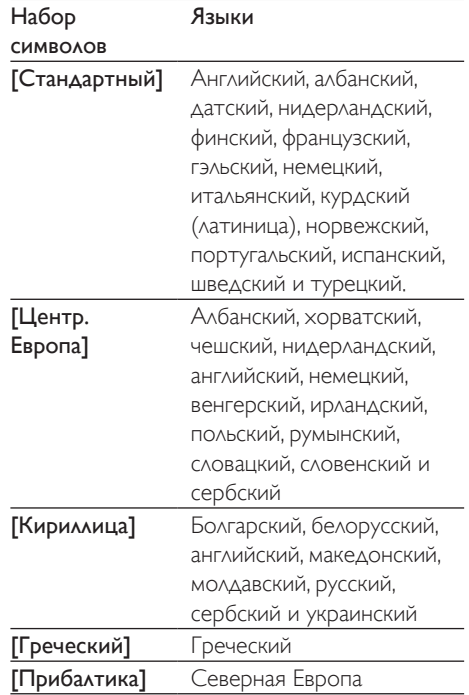

# Русский

#### <span id="page-10-0"></span>Примечание

- Для воспроизведения файлов DivX с защитой DRM с накопителя USB подключите проигрыватель к телевизору, используя соединение HDMI.
- Перед включением субтитров убедитесь, что имя файла субтитров совпадает с именем видеофайла DivX. Например, если видеофайл DivX имеет имя "movie.avi", сохраните файл субтитров как "movie.srt" или "movie.sub".
- Проигрыватель поддерживает воспроизведение субтитров следующих форматов: .srt, .sub, .txt, .ssa и.smi.

# Воспроизведение музыкального слайд-шоу

Музыкальное слайд-шоу — это одновременное воспроизведение музыки и изображений.

- 1 Запустите воспроизведение аудиофайла с диска или с подключенного накопителя USB.
- $2$  Нажмите  $5$  и перейдите в папку с изображениями.
- $3$  Выберите изображение с того же диска или накопителя USB, нажмите OK для запуска слайд-шоу.
- $4$  Нажмите , чтобы остановить слайдшоу.
- $5$  Нажмите , чтобы остановить воспроизведение музыки.

# Использование функции BonusView на дисках Blu-ray

Просмотр специальных материалов (таких как комментарии) в небольшом экранном окне.

Данная функция доступна только для дисков Blu-ray с поддержкой BonusView ("картинка в картинке").

**1** Во время воспроизведения нажмите  $\equiv$ » Отобразится меню параметров.

- **2** Выберите **[Выбор PIP] > [PIP]**, затем нажмите OK.
	- » Отображение меню "картинка в картинке" (PIP) [1]/[2] зависит от видеоматериалов.
	- » Отобразится окно дополнительного видео.
- $3$  Выберите [2-й язык аудио] или [2-й язык субтитров], затем нажмите OK.

# Использование BD-Live на дисках Blu-ray

Доступ к эксклюзивным интерактивным сервисам, таким как трейлеры к фильмам, игры, мелодии звонка и другие бонусные материалы.

Данная функция доступна только для дисков Blu-ray с поддержкой BD-Live.

- 1 Установите подключение <sup>к</sup> сети <sup>и</sup> проведите настройку (см. раздел "Настройка сети").
- $2$  Подключите накопитель USB к проигрывателю.
	- Накопитель USB используется для сохранения загруженного контента BD-Live.
	- Чтобы удалить материалы BD-Live, загруженные ранее на накопитель USB или карту памяти SD, и освободить память, нажмите  $\bigstar$  и выберите [Настройка] > [Доп.] > [Очистить память].
- $3$  Включите воспроизведение диска с поддержкой BD-Live.

В меню диска выберите значок BD-Live, нажмите OK.

- » Начнется загрузка функции BD-Live. Время загрузки зависит от диска и скорости подключения к Интернету.
- $5$  В меню BD-Live выберите необходимый элемент.

#### <span id="page-11-0"></span>Примечание

- Доступные сервисы BD-Live зависят от типа диска и страны.
- При использовании BD-Live к данным на диске и проигрывателе имеет доступ поставщик контента.
- Для хранения загруженных файлов используйте накопитель USB с объемом свободной памяти не менее 1 ГБ.

# Воспроизведение 3D-видео Blu-ray

#### Что требуется

- **Телевизор с поддержкой 3D**
- Проигрыватель, подключенный к телевизору через разъем HDMI
- 3D-очки, совместимые с телевизором
- Диск 3D Blu-ray
- 1 Убедитесь, что включен выходной сигнал  $3D$ : нажмите  $\bigtriangleup$  и выберите [Настройка] > [Видео] > [Просмотр видео 3D] > [Авто].
- Воспроизведение 3D-видео Blu-ray.
- 3 Наденьте 3D-очки, чтобы видеть 3D-эффект.
	- Для воспроизведения 3D-видео в формате 2D отключите выходной сигнал Blu-ray  $3D$  (нажмите  $\bigtriangleup$  и выберите [Настройка] > [Видео] > [Просмотр видео 3D] > [Выкл]).

# Настройка сети

Подключите проигрыватель к сети Интернет для доступа к следующим службам:

- **BD-Live: доступ к интерактивным** бонусным функциям (применимо к дискам Blu-ray с поддержкой BD-Live);
- обновление ПО: обновление программного обеспечения проигрывателя через Интернет;
- обзор ПК (DLNA): потоковая передача фото, музыкальных и видеофайлов с компьютера;
- 1 Подключите проигрыватель <sup>к</sup> Интернету, используя проводное (Ethernet) или беспроводное соединение.
	- При проводном соединении подключите сетевой кабель(не входит в комплект) к порту LAN на задней панели проигрывателя.

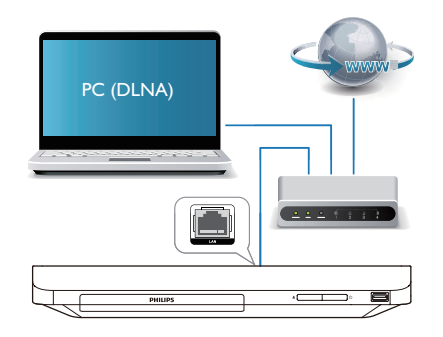

Выполните настройку сети.

- 1) Нажмите  $\bigstar$ .
- 2) Выберите [Настройка], затем нажмите OK.
- 3) Выберите [Сеть] > [Инсталляция сети], затем нажмите OK.
- 4) Для завершения установки следуйте инструкциям на экране телевизора. При необходимости ввода пароля используйте кнопки алфавитно-цифровой клавиатуры на пульте ДУ.

# Внимание

• Перед подключением к сети ознакомьтесь с информацией о том, что такое маршрутизатор, и принципами работы компьютерной сети. При необходимости обратитесь к документации, поставляемой с сетевыми компонентами. Компания Philips не несет ответственности за потерю, повреждение или порчу данных.

# <span id="page-12-0"></span>Управление с помощью смартфона

С помощью смартфона можно просматривать, воспроизводить и управлять медиафайлами на проигрывателе.

# Что вам потребуется

- iPhone (версии iOS 3.1.3 или более поздней) или устройство на платформе Android (Android 2.1 или более поздней версии).
- Загрузите приложение Philips MyRemote на смартфон
	- Если используется iPhone, найдите приложение в магазине App Store
	- Если используется устройство на платформе Android, найдите приложение на портале Android Market

# Перед началом работы

- Подключите проигрыватель к домашней сети (см. раздел "Настройка сети").
- Подключите смартфон к той же домашней сети (подробнее см. в руководстве по эксплуатации смартфона).
- Включите проигрыватель.

# Управление проигрывателем

С помощью смартфона можно просматривать, воспроизводить и управлять медиафайлами на проигрывателе.

- 1 Вставьте диск <sup>с</sup> данными или запоминающее устройство USB в проигрыватель.
- $2$  На главном экране смартфона нажмите значок MyRemote.
	- » На смартфоне появится название проигрывателя.
- 3 Выберите проигрыватель на экране смартфона.
	- » На смартфоне будет активировано виртуальное дистанционное управление проигрывателем.
- На смартфоне коснитесь вкладки Media (Медиа), выберите диск или устройство USB.
	- » Отобразятся папки, сохраненные на диске данных или запоминающем устройстве USB.
- $5$  Откройте папку и выберите файл для воспроизведения.
	- Для доступа к дистанционному управлению вернитесь на предыдущий экран, выберите вкладку Remote (ДУ). Будут активны только соответствующие кнопки управления.
- $6$  Для управления воспроизведением используйте кнопки управления на смартфоне.
	- Для доступа к дополнительным кнопкам управления проведите пальцем по экрану вправо или влево.
	- Чтобы выйти из приложения, нажмите кнопку главного экрана на смартфоне.

# Просмотр содержимого ПК через DLNA

С помощью этого проигрывателя можно передавать в потоковом режиме и воспроизводить на телевизоре видео, музыку и фото, сохраненные на компьютере.

## Перед началом работы

- Установите на компьютере приложение медиасервера с поддержкой DLNA (например, проигрыватель Windows Media 11 или более поздней версии)
- На компьютере включите функцию общего доступа к файлам мультимедиа (см. раздел "Справка" в приложении медиасервера)
- <span id="page-13-0"></span>1 Подключите проигрыватель <sup>и</sup> компьютер к одной домашней сети (см. раздел "Настройка сети").
	- Для оптимальной передачи видеосигнала по возможности используйте проводное сетевое подключение.

# $2$  Нажмите <del> $\triangle$ </del>.

- » На экране телевизора появится основное меню.
- $3$  Выберите [Обзор контента ПК], затем нажмите OK.
	- » Отобразится окно обозревателя.
- $4$  Выберите файл и нажмите ОК, чтобы начать воспроизведение.
	- • Используйте пульт ДУ для управления воспроизведением.

# Использование Philips **Easylink**

Данный плеер поддерживает функцию Philips EasyLink, использующую протокол HDMI CEC (Consumer Electronics Control). Для управления устройствами с поддержкой EasyLink, подключенными с помощью соединения HDMI, можно использовать один пульт ДУ. Корпорация Philips не гарантирует 100%-ую функциональную совместимость со всеми устройствами, поддерживающими протокол HDMI CEC.

- 1 Подключите устройства <sup>с</sup> поддержкой HDMI CEC через HDMI и включите управление HDMI CEC на телевизоре и других подключенных устройствах (дополнительную информацию см. в руководствах пользователя к телевизору и другим устройствам).
- $\frac{2}{3}$  Нажмите <del>А</del>.
- 3 Выберите [Настройка]> [EasyLink].
- Выберите [Вкл.] из параметров: [EasyLink], 2

5 [Воспр-е одн. наж.] и [Ожидание одн. наж.].

» Функция EasyLink будет включена.

#### Воспроизведение одним нажатием

Если видеодиск находится в отделении для диска, нажмите кнопку , чтобы вывести телевизор из режима ожидания, а затем воспроизведите диск.

#### Включение режима ожидания одним нажатием

Если подключенное устройство (например, телевизор) переключается в режим ожидания при помощи пульта ДУ, проигрыватель переходит в режим ожидания автоматически.

# <span id="page-14-0"></span>3 Изменение настроек

Данный раздел содержит сведения об изменении настроек проигрывателя.

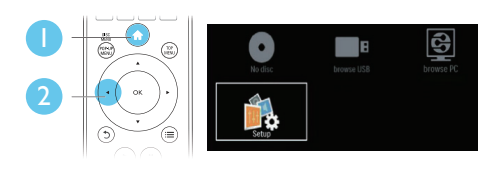

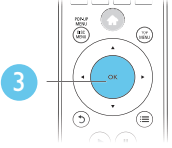

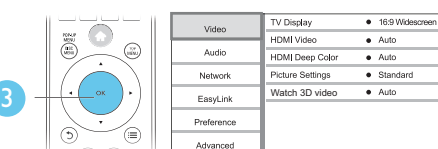

Примечание

- Изменение настроек, отображаемых в сером цвете, недоступно.
- Для возврата к предыдущему меню нажмите  $5$ . Для выхода из меню нажмите  $\biguparrow$ .

# Изображение

- **1** Нажмите  $\bigstar$ .
- $2$  Для доступа к параметрам настройки видео нажмите [Настройка] > [Видео].
- ГДисплей ТВ]: выбор формата изображения в соответствии с экраном телевизора.
- **ГВидео HDMII**: выбор разрешения видео HDMI.
- **[Глубина цвета HDMI]**: отображение с большей глубиной теней и насыщенными цветами при записи видео с применением технологии Deep

Color и подключении к телевизору с поддержкой данной функции.

- ГНастройка изображения]: выбор стандартного цветового параметра.
- **[Просмотр видео 3D]**: установка формата выходного сигнала 3D или 2D при воспроизведении диска Blu-ray 3D. Проигрыватель должен быть подключен к 3D-телевизору через разъем HDMI.

#### Примечание

- При смене параметра убедитесь, что новый параметр поддерживается телевизором.
- Для доступа к настройке параметров HDMI телевизор должен быть подключен через соединение HDMI.
- Композитное подключение (через разъем VIDEO). Для передачи видеосигнала выберите разрешение видео 480i/576i или 480p/576p в меню [Видео HDMI].

# Звук

- Нажмите <del>А</del>
- $2$  Для доступа к параметрам настройки звука нажмите [Настройка] > [Аудио].
- ГНоч. режим]: выбор звучания с тихим или полным динамическим диапазоном. При включении ночного режима уменьшается слышимость громких звуков и увеличивается слышимость тихих звуков (таких как речь).
- [Аудио HDMI]: установка аудиоформата HDMI при подключении проигрывателя через разъем HDMI.
- [Цифр. аудио]: выбор аудиоформата для выходного звукового сигнала при подключении проигрывателя через цифровой разъем (коаксиальный).
- ГСубдискрет. РСМ]: установка частоты дискретизации для аудио PCM при подключении проигрывателя через цифровой разъем (коаксиальный).

<span id="page-15-0"></span>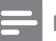

#### Примечание

- Для доступа к настройке параметров HDMI телевизор должен быть подключен через соединение HDMI.
- Ночной режим доступен для DVD-дисков в формате Dolby и Blu-ray.

# Сеть (настройка, состояние...)

- $1$  Нажмите  $\triangle$
- $2$  Для доступа к параметрам настройки сети нажмите [Настройка] > [Сеть].
- [Инсталляция сети]: запуск настройки проводной сети для установления подключения к Интернету.
- • [Просмотр сетевых настроек]: отображение текущего состояния сети.
- ГНазвание продукта: 1: переименование проигрывателя для упрощения идентификации в домашней сети.

# Пользовательские настройки (языки, ограничение на просмотр...)

- **1** Нажмите  $\bigstar$ .
- $2$  Для доступа к дополнительным параметрам настройки нажмите [Настройка] > [Предпочт.].
- ГЯзык меню]: выбор языка экранного меню.
- ГАудио]: выбор языка воспроизведения для видео.
- [Субтитры]: выбор языка субтитров для видео.
- ГМеню диска]: выбор языка меню для видеодиска.
- ГОгр-ние доступа]: ограничение доступа к дискам, которые записаны с ограничениями на просмотр. Для доступа к параметрам ограничения введите "0000". Для воспроизведения всех дисков независимо от возрастных ограничений выберите уровень 8.
- Бэкран. заставка]: включение или отключение режима заставки. Если включен этот режим, по истечении 10 минут бездействия (например, в режиме паузы или остановки) включается экранная заставка.
- ГАвтосдвиг субтитров]: включение или отключение сдвига субтитров. Если эта функция включена, положение субтитров настраивается автоматически в соответствии с форматом телеэкрана (функция поддерживается только на некоторых моделях телевизоров Philips).
- [Изменить пароль]: выбор или изменение пароля доступа к дискам, для которых установлены ограничения. Если вы не устанавливали пароль или забыли его, введите "0000".
- ГАвто откл.]: включение или отключение автоматического перехода в режим ожидания. Если эта функция включена, проигрыватель переключается в режим ожидания по истечении 30 минут бездействия (например, в режиме паузы или остановки).
- **[VCD PBC]**: отображение или пропуск меню содержимого дисковVCD и SVCD.

## Примечание

- Если недоступен предпочитаемый язык диска, аудио или субтитров, можно выбрать [Другое] в меню параметров и ввести 4-значный цифровой код языка, указанный в конце этого руководства пользователя.
- При выборе языка, неподдерживаемого диском, проигрывателем будет выбран язык, установленный для данного диска по умолчанию.

# <span id="page-16-0"></span>Дополнительные функции (очистка памяти...)

- **1** Нажмите <del>А</del>.<br>**2** Аля доступа
- Для доступа к дополнительным параметрам настройки нажмите [Настройка] > [Дополнительно].
- **[Защита BD-Live]:** предоставление или ограничение доступа к BD-Live (только для некоммерческих пользовательских дисков Blu-Live).
- • [Режим микширования]: управление 2-канальным стереозвучанием.
- • [Обновление программного обеспечения]: выбор источника обновления: сеть или запоминающее устройство USB.
- [Очистка памяти]: удаление ранее загруженных файлов BD-Live с накопителя USB. Для сохранения данных BD-Live автоматически создается папка "BUDA".
- [Код DivX® VOD]: отображение регистрационного кода или кода отмены регистрации DivX® проигрывателя.
- ГИнф. о версии]: отображение версии ПО проигрывателя.
- • [Восст. настр. по умолчанию]: восстановление настроек проигрывателя по умолчанию (заводских настроек), за исключением пароля и уровня ограничения на просмотр.

## Примечание

- Для коммерческих дисков Blu-ray невозможно ограничить интернет-доступ.
- Перед покупкой видео формата DivX и воспроизведением такого видео на проигрывателе необходимо зарегистрировать проигрыватель на сайте www.divx.com, используя код DivXVOD.

# 4 Обновление программного обеспечения

Перед проведением обновления программного обеспечения проигрывателя проверьте установленную версию программы:

Нажмите <del>А</del>, выберите [Настройка] > [Доп.] > [Инф. о версии], нажмите OK.

# Обновление программного обеспечения через Интернет

- 1 Подключите проигрыватель <sup>к</sup> сети Интернет (см. раздел "Настройка сети").
- $2$  Нажмите кнопку  $\bigstar$  и выберите пункт [Настройка].
- $3$  Выберите [Доп.] > [Обновление ПО]> [Сеть].
	- » При обнаружении обновлений отобразится запрос на проведение обновления.
- 4 Чтобы подтвердить установку обновления, следуйте инструкциям на экране телевизора.
	- » После завершения установки ПО проигрыватель автоматически выключится и включится снова.

# <span id="page-17-0"></span>Обновление ПО с помощью устройства USB

- 1 Проверьте наличие последней версии на веб-сайте www.philips.com/support.
	- Найдите необходимую модель и нажмите ссылку "Программное обеспечение и драйверы".
- $2$  Загрузите ПО на устройство USB.
	- (1) Извлеките файлы из архива, проверьте название папки (папка должна называться "UPG\_ALL").
	- b Поместите папку "UPG\_ALL" в корневой каталог.
- $3$  Подключите накопитель USB к разъему •<del><</del> (USB) на проигрывателе.
- $4$  Нажмите кнопку  $\bigstar$  и выберите пункт [Настройка].
- $5$  Выберите [Доп.] > [Обновление ПО]> [USB].
	- » При обнаружении обновлений отобразится запрос на проведение обновления.
- 6 Чтобы подтвердить установку обновления, следуйте инструкциям на экране телевизора.
	- » После завершения установки ПО проигрыватель автоматически выключится и включится снова.
	- Внимание
	- Не отключайте питание и не извлекайте накопитель USB во время обновления ПО, так как это может привести к повреждению проигрывателя.

# 5 Характеристики

- Примечание
- Технические характеристики могут быть изменены без предварительного уведомления

# Код региона

Проигрыватель воспроизводит диски со следующими кодами региона:

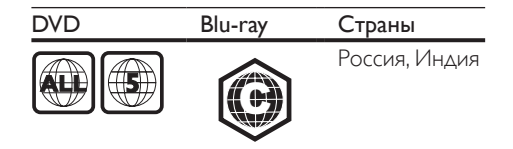

## Воспроизводимые носители

- BD-Video, BD 3D
- DVD (видео), DVD+R/+RW, DVD-R/-RW, DVD+R/-R DL (двухслойный)
- • VCD/SVCD
- CD (аудио), CD-R/CD-RW, MP3носители,WMA-носители, файлы JPEG
- DivX (Ultra)/DivX Plus HD, MKV
- запоминающее устройство USB

## Формат файлов

- Видео: .avi, .divx, .mp4, .mkv
- Аудио: .mp3, .wma, .wav
- Изображения: .jpg, .gif, .png

## Видео

- Система сигнала: PAL/NTSC
- Выход HDMI: 480i/576i, 480p/576p, 720p, 1080i, 1080p, 1080p/24 Гц

## Аудио

- • Цифровой выход: 0,5Vp-p (75 Ом)
	- • Коаксиальный кабель
- Выход HDMI
- Частота дискретизации:
	- • MP3: 32 кГц; 44,1 кГц; 48 кГц
	- • WMA: 44,1 кГц, 48 кГц
- <span id="page-18-0"></span>Постоянный битрейт:
	- • MP3: 112–320 кбит/с
	- • WMA: 48–192 кбит/с

# USB

- Совместимость: высокоскоростной интерфейс USB (2.0)
- Поддержка класса: класс запоминающих устройств USB Mass Storage Class
- Файловая система: FAT16, FAT32
- Порт USB: 5 В ==, 500 мА
- Поддержка портативного жесткого диска: может понадобиться внешний источник питания.

# Основное устройство

- Параметры питания:  $220 - 240 B - 50 F = 60 F$
- Потребляемая мощность: 10 Вт
- Потребляемая мощность в режиме ожидания: < 0,5 Вт
- Размеры  $(III \times B \times \Gamma)$ :  $310 \times 39.5 \times 217.7$  (мм)
- Вес нетто: 1.12 кг

# Входящие в комплект аксессуары

- Пульт ДУ и 2 батареи типа ААА
- Руководство пользователя

# Характеристики лазера

- Тип лазера (диод): AlGaInN (BD), AlGaInP (DVD/CD)
- Длина волны: 398 нм 413 нм (BD), 645 нм — 664 нм (DVD), 770 нм — 800 нм (CD)
- Выходная мощность: 1,7 мВт (BD), 0,19 мВт (DVD), 0,25 мВт (CD)

# 6 Устранение неисправностей

#### Примечание

- Идентификационные данные и сведения о требованиях к электропитанию указаны на задней или нижней панели устройства.
- Перед выполнением или изменением каких-либо подключений убедитесь, что все устройства отключены от розетки электросети.

# Предупреждение

• Риск поражения электрическим током. Запрещается снимать корпус устройства.

Для сохранения гарантии запрещается самостоятельно ремонтировать проигрыватель.

При возникновении неполадок во время эксплуатации проигрывателя проверьте следующие пункты, прежде чем обращаться в сервисную службу. Если проблему решить не удалось, зарегистрируйте проигрыватель и обратитесь в службу поддержки на вебсайте www.philips.com/support.

При обращении в компанию Philips необходимо назвать модель и серийный номер проигрывателя. Серийный номер и номер модели указаны на задней панели проигрывателя. Укажите эти номера здесь:

Номер модели \_

Серийный номер \_

# Основное устройство

## Кнопки проигрывателя не работают.

Отключите проигрыватель от источника питания на несколько минут и подключите снова.

# Изображение

#### Нет изображения.

- Убедитесь, что телевизор настроен на соответствующий источник для проигрывателя.
- Композитное подключение (через разъем VIDEO). Для передачи видеосигнала выберите разрешение видео 480i/576i или 480p/576p в меню [Видео HDMI].

#### Нет изображения при подключении через HDMI.

- Проверьте исправность кабеля HDMI. Если он неисправен, замените его на новый.
- На пульте  $\Delta$ У нажмите  $\hat{\mathbf{n}}$ , а затем нажмите "731" (кнопки с цифрами), чтобы восстановить нормальный режим отображения на экране. Подождите 10 секунд до автоматического восстановления.
- Если проигрыватель подключен к неавторизованному устройству отображения с помощью кабеля HDMI, аудио-/видеосигнал может отсутствовать.

# На диске не воспроизводится видео высокого разрешения.

- Убедитесь, что на диске содержится видео высокого разрешения.
- Убедитесь, что телевизор поддерживает видео высокого разрешения.

# Звук

## Отсутствует звук с телевизора.

- Убедитесь, что аудиокабели подключены к аудиовходу телевизора.
- Убедитесь, что телевизор настроен на соответствующий источник для проигрывателя.

## Отсутствует звук с динамиков внешнего аудиоустройства (системы домашнего кинотеатра или усилителя).

- Убедитесь, что аудиокабели подключены к аудиовходу аудиоустройства.
- Переключите внешнее аудиоустройство на соответствующий источник звука.

#### Нет звука при соединении HDMI.

На выходе HDMI может не быть аудиосигнала в случае, если подключенное устройство является несовместимым с HDCP или совместимым только с DVI.

# Отсутствует звук дополнительной звуковой дорожки при использовании функции "картинка в картинке".

При выборе параметра [Поток битов] в меню [Аудио HDMI] или [Цифр. аудио] интерактивный звук (например, дополнительная звуковая дорожка для функции "картинка в картинке") отключается. Отключите [Поток битов].

# Воспроизведение

## Не удается воспроизвести диск.

- Очистите диск.
- Убедитесь, что диск установлен правильно.
- Убедитесь, что проигрыватель поддерживает данный тип дисков. См. раздел "Характеристики".
- Убедитесь, что проигрыватель поддерживает региональный код диска DVD или BD.
- Если используется диск DVD±RW или DVD±R, убедитесь, что диск финализирован.

#### Не воспроизводятся видеофайлы DivX.

- Убедитесь, что видеофайл DivX не поврежден.
- Убедитесь, что файл имеет допустимое расширение
- Для воспроизведения файлов DivX с защитой DRM с накопителя

Русский

USB подключите проигрыватель к телевизору, используя соединение HDMI.

## Субтитры DivX не воспроизводятся должным образом.

- Убедитесь, что название файла субтитров совпадает с названием видеофайла DivX.
- Убедитесь, что файл субтитров имеет расширение, поддерживаемое проигрывателем (.srt. .sub, .txt. .ssa или .smi).

# Не удается прочитать содержимое подключенного запоминающего устройства USB.

- Убедитесь, что запоминающее устройство USB совместимо с проигрывателем.
- Убедитесь, что файловая система запоминающего устройства USB поддерживается проигрывателем.
- Для работы портативного жесткого диска USB может понадобиться внешний источник питания.

# На экране телевизора отображается значок "No entry" (Недоступно) или "x".

• Действие не может быть выполнено.

## Функция EasyLink не работает.

Убедитесь, что проигрыватель подключен к телевизору Philips с функцией EasyLink и функция EasyLink включена (см. раздел "Использование проигрывателя дисков Blu-ray/DVD" > "Использование функции Philips Easylink").

## Нет доступа к функциям BD-Live.

- Убедитесь, что проигрыватель подключен к сети (см. раздел "Использование проигрывателя дисков Blu-ray/DVD" > "Настройка сети").
- Убедитесь, что выполнена настройка сети (см. раздел "Использование проигрывателя дисков Blu-ray/DVD" > "Настройка сети").
- Убедитесь, что диск Blu-ray поддерживает функцию BD-Live.
- Очистите память (см. раздел "Изменение настроек" > "Дополнительные параметры (безопасность BD-Live, очистка памяти...)").

# Сеть

# Функция просмотра материалов на ПК работает медленно.

- Найдите в руководстве по эксплуатации беспроводного маршрутизатора информацию о дальности сигнала в помещении, скорости передачи и других факторах, влияющих на качество сигнала.
- Для работы маршрутизатора необходимо высокоскоростное интернет-подключение.

# <span id="page-21-0"></span>7 Важные сведения о безопасности

Перед использованием данного проигрывателя дисков Blu-ray/DVD внимательно ознакомьтесь со всеми прилагаемыми инструкциями. Гарантия не распространяется на повреждения, вызванные несоблюдением инструкций.

# Техника безопасности

# Предупреждение о вреде для здоровья при просмотре видео в формате 3D

- Если у вас или у членов вашей семьи в анамнезе имеются случаи заболевания эпилепсией или повышенная светочувствительность, то перед просмотром видеоматериалов с часто мигающим светом, быстрой сменой изображений или просмотром видео в формате 3D необходимо проконсультироваться с врачом.
- Во избежание неприятных ощущений, таких как головокружение, головная боль или потеря ориентации в пространстве, не рекомендуется смотреть видео в формате 3D в течение длительных периодов времени. Если вы испытываете какие-либо неприятные ощущения, прекратите просмотр видео в формате 3D и не выполняйте сразу после этого никаких потенциально опасных действий (например, управление автомобилем), пока симптомы не исчезнут. Если симптомы не исчезли, то просмотр видео в формате 3D следует

продолжить только после консультации с врачом.

В случае с детьми просмотр видео в формате 3D должен осуществляться под присмотром взрослых, так как последние обязаны удостовериться в отсутствии у детей перечисленных выше симптомов. Просмотр видео в формате 3D не рекомендуется детям в возрасте до 6 лет, так как их зрительная система развита еще не полностью.

#### Риск короткого замыкания или возгорания!

- Не подвергайте устройство и дополнительные принадлежности воздействию дождя или воды. Никогда не размещайте рядом с устройством сосуды с жидкостью, например вазы. В случае попадания жидкости на поверхность или внутрь устройства немедленно отключите его от электросети. Обратитесь в центр поддержки потребителей Philips для проверки устройства перед его дальнейшим использованием.
- Не помещайте устройство и дополнительные принадлежности вблизи источников открытого огня или других источников тепла, в том числе не допускайте воздействия прямых солнечных лучей.
- Никогда не вставляйте посторонние предметы в вентиляционные разъемы и другие отверстия устройства.
- Если шнур питания или штепсель используются для отключения устройства, доступ к ним должен оставаться свободным.
- Запрещается подвергать элементы питания (аккумуляторный блок или батареи) воздействию высоких температур, включая прямые солнечные лучи, огонь и т.п.
- Во время грозы отключайте устройство от электросети.

Для извлечения вилки из розетки электросети тяните за вилку, а не за шнур.

#### Риск короткого замыкания или возгорания!

Перед подключением устройства к электросети убедитесь, что напряжение источника питания соответствует напряжению, указанному на задней или нижней панели устройства. Не подключайте устройство к источнику питания, если параметры электросети отличаются.

#### Риск повреждения устройства!

- Видимое и невидимое лазерное излучение в открытом состоянии. Избегайте воздействия излучения.
- Запрещается прикасаться к линзам внутри отделения для диска.
- Не ставьте устройство или другие предметы на шнуры питания или электрические приборы.
- После транспортировки устройства при температуре ниже 5 °С удалите упаковку и подождите, пока его температура достигнет комнатной, а затем подключите устройство к розетке электросети.

## Риск перегрева!

Никогда не устанавливайте устройство в ограниченном пространстве. Для обеспечения вентиляции оставляйте вокруг устройства не менее 10 см свободного пространства. Убедитесь, что шторы или другие объекты не закрывают вентиляционные отверстия устройства.

## Риск загрязнения окружающей среды!

- Не устанавливайте одновременно элементы питания разных типов (старые и новые; угольные и щелочные и т.п.).
- При разрядке батарей или в случае длительного простоя устройства батареи необходимо извлечь.
- Батареи содержат химические вещества и должны быть утилизированы в

соответствии с установленными правилами.

# Опасность проглатывания батарей!

- В устройстве/пульте ДУ может содержаться плоская батарея, которую легко могут проглотить дети.
- Хранить батареи необходимо в недоступном для детей месте!

 $\begin{array}{c}\n\hline\n\end{array}$ **CLASS 1 LASER PRODUCT**

# Осторожное обращение с устройством

- Не помещайте в отделение для дисков посторонние предметы.
- Не помещайте в отделение для дисков деформированные или треснувшие диски.
- Если устройство не используется в течение продолжительного времени, извлеките диски из отделения для дисков.
- Для очистки устройства используйте только микроволоконный материал.

# Забота об окружающей среде

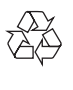

Изделие разработано и изготовлено с применением высококачественных

деталей и компонентов, которые подлежат переработке и повторному использованию.

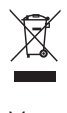

Маркировка символом перечеркнутого мусорного бака означает, что данное изделие попадает под действие директивы Европейского совета 2002/96/EC. Узнайте о раздельной утилизации электротехнических и электронных изделий согласно местному законодательству.

Действуйте в соответствии с местными правилами и не выбрасывайте отработавшее изделие вместе с бытовыми отходами. Правильная утилизация отработавшего изделия поможет предотвратить возможные негативные последствия для окружающей среды и здоровья человека.

 $\chi$ 

В изделии содержатся элементы питания, которые попадают под действие директивы ЕС 2006/66/EC и не могут быть утилизированы вместе с бытовым мусором. Узнайте о раздельной утилизации элементов питания согласно местному законодательству, так как правильная утилизация поможет предотвратить негативные последствия для окружающей среды и здоровья человека.

# Соответствие нормативам

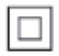

Приборы КЛАССА II с двойной изоляцией и без защитного заземления.

# Авторские права

Be responsible

**Respect copyrights** 

В данном изделии используется технология защиты авторских прав, защищенная некоторыми патентами США и другими правами на интеллектуальную собственность Rovi Corporation. Разборка или реконструирование запрещены.

## Программное обеспечение с открытым исходным кодом

Компания Philips Electronics Singapore Pte Ltd предлагает предоставить по запросу копию соответствующего полного исходного кода для пакетов защищенного авторским правом программного обеспечения с открытым кодом, которое используется в настоящем изделии и в отношении которого согласно соответствующим лицензиям отправляется такой запрос.

Это предложение действительно в течение трех лет с момента приобретения изделия по отношению к каждому, кто получил эту информацию. Для получения исходного кода обратитесь по адресу: open.source@ philips.com. Если вы предпочитаете не использовать электронную почту или вы не получили подтверждения получения в течение недели после отправки письма на указанный электронный адрес, обращайтесь по адресу: Open SourceTeam, Philips Intellectual Property & Standards, P.O. Box 220, 5600 AE Eindhoven,The Netherlands. Если вы не получили своевременное подтверждение получения вашего письма, отправьте его по электронной почте по указанному выше адресу.

#### Информация для конечного пользователя

Используя этот продукт с программным обеспечением и сервисами RealNetworks, конечный пользователь принимает следующие условия REALNETWORKS, INC:

- Конечный пользователь может использовать программное обеспечение только для частных, некоммерческих целей и в соответствии с условиями RealNetworks EULA.
- конечному пользователю не разрешается изменять, переводить, реконструировать, декомпилировать, демонтировать или использовать другие средства для определения исходного кода, либо иным образом воспроизводить функции Real Format Client Code, за исключением случаев, когда данное ограничение в прямой форме запрещено действующим законодательством.
- RealNetworks Inc. отказывается от обязательств по всем гарантиям и условиям, не входящим в настоящее Соглашение; гарантии и условия, входящие в настоящее Соглашение, замещают все другие гарантии, явно выраженные либо подразумеваемые, включая, в том числе, подразумеваемые гарантии коммерческих качеств и пригодности для конкретных целей, а также полностью исключают любую ответственность за косвенные, фактические, случайные и последующие убытки, включая, в том числе, потерю прибыли.

Данный продукт включает в себя патентованную технологию согласно лицензии корпорации Verance и охраняется патентом США 7 369 677 и другими патентами США и других стран, выданными и находящимися на рассмотрении, а также авторским правом и правом на коммерческую тайну для определенных аспектов такой технологии. Cinavia является торговой маркой корпорации Verance. Авторское право 2004-2010 Корпорация Verance. Все права защищены корпорацией Verance. Обратное проектирование или разборка запрещены.

# Уведомление о Cinavia

Данный продукт использует технологию Cinavia с целью ограничить использование несанкционированных копий фильмов, клипов и их звуковых дорожек, выпущенных на коммерческой основе. При выявлении несанкционированного использования неразрешенной копии на экране появится сообщение, и процесс воспроизведения или копирования будет прерван. Дополнительная информация о технологии

Cinavia представлена в Центре информации Cinavia для потребителей онлайн на странице http://www.cinavia.com. Чтобы получить дополнительную информацию о Cinavia по почте, отправьте открытку, указав на ней свой почтовый адрес, по адресу: Cinavia Consumer Information Center, P.O. Box 86851, San Diego, CA, 92138, USA.

# Товарные знаки

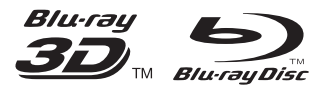

Blu-ray ™, Blu-ray Disc ™, логотип Blu-ray Disc ™, Blu-ray 3D ™ и логотип Blu-ray 3D являются товарными знаками группы компаний Blu-ray Disc Association.

# HDMI

HDMI, логотип HDMI и High-Definition Multimedia Interface (Мультимедийный интерфейс высокой четкости) являются товарными знаками или зарегистрированными товарными знаками компании HDMI Licensing LLC в США и других странах.

#### **N** DOLBY **TRUETE DIGITAL PLUS**

Изготовлено по лицензии Dolby Laboratories. Dolby и знак двойного D являются товарными знаками Dolby Laboratories.

# **dts**<br>2.0+Digital Out

Изготовлено по лицензии согласно патентам номер 5,451,942; 5,956,674; 5,974,380; 5,978,762; 6,487,535 и другим патентам, зарегистрированным или оформляемым в настоящий момент в США и других странах. DTS и Symbol являются зарегистрированными товарными знаками, логотипы DTS 2.0 + Digital Out и DTS являются товарными знаками компании DTS, Inc. Продукт поставляется вместе с программным обеспечением. © DTS, Inc. Все права сохранены.

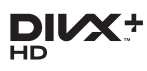

О ФОРМАТЕ ВИДЕО DIVX: DivX® это формат цифрового видео, созданный DivX, LLC, дочерней компанией Rovi Corporation. Это устройство с официальной сертификацией DivX Certified® позволяет воспроизводить видео DivX. Для получения более подробных сведений и программных средств для преобразования видеофайлов в формат DivX посетите веб-сайт divx.com. ОБ УСЛУГЕ DIVXVIDEO-ON-DEMAND. Это устройство, сертифицированное по стандарту DivX®, должно быть зарегистрировано для воспроизведения приобретенных фильмов DivXVideoon-Demand (VOD). Для получения кода регистрации найдите раздел DivXVOD в меню настройки устройства. Для получения дополнительной информации о процессе регистрации перейдите на веб-сайт vod.divx. com.

Имеется сертификация DivX Certified® для воспроизведения видео DivX® и DivX Plus®

HD (H.264/MKV) с разрешением до 1080p HD, включая премиальный контент. DivX®, DivX Cer tified®, DivX Plus® HD и соответствующие логотипы являются торговыми марками компании Rovi Corporation или ее дочерних компаний и используются по лицензии.

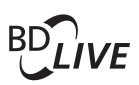

# **BONUSVIEW™**

**BD LIVE ™ и BONUSVIEW ™ являются** товарными знаками группы компаний Blu-ray Disc Association.

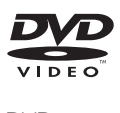

DVD является товарным знаком корпорации DVD FLLC (DVD Format and Logo Corporation).

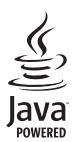

<u>Java</u><br>Java<br>Java и другие товарные знаки и логотипы Java являются товарными знаками или зарегистрированными товарными знаками Sun Microsystems, Inc. в США и/или других странах.

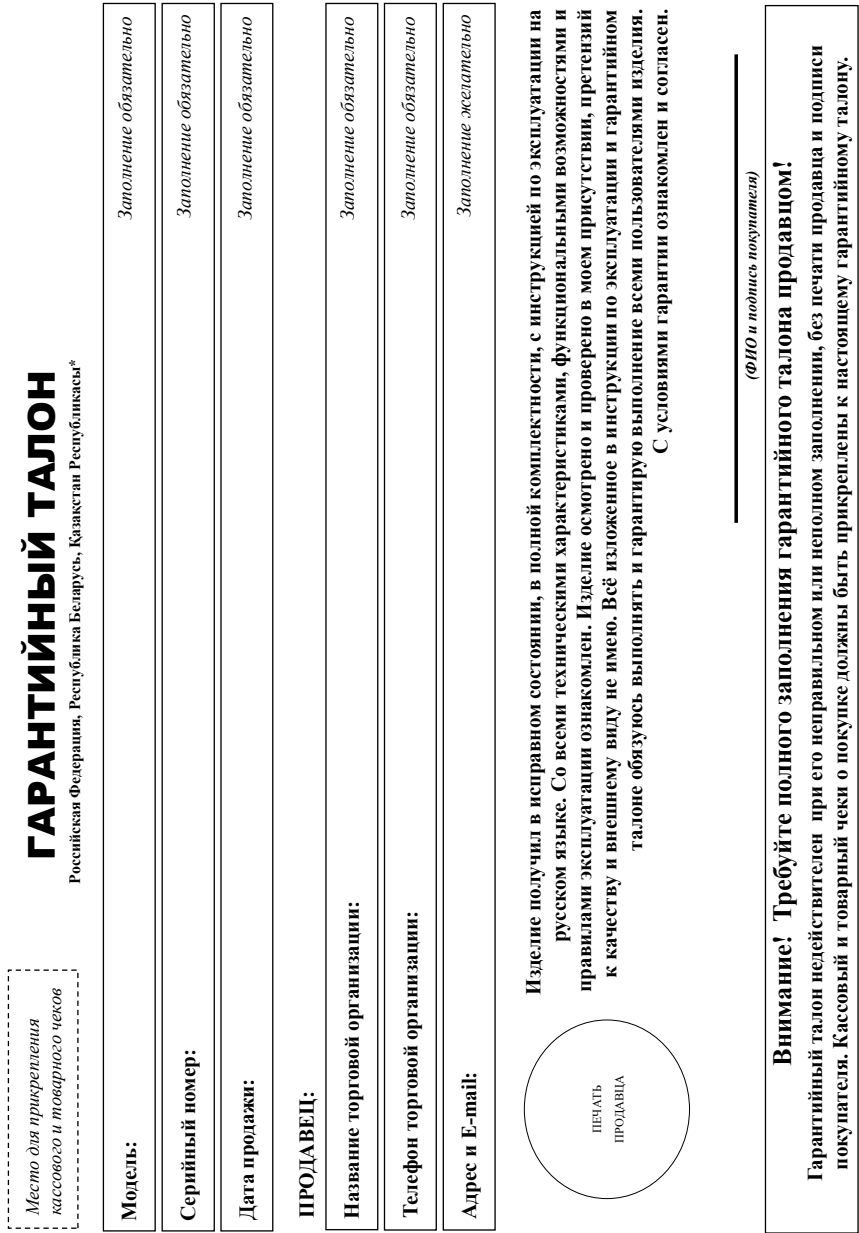

Дополнение к инструкции пользователя **Дополнение к инструкции пользователя**

# Благодарим Вас за покупку изделия под торговой маркой Philips **Благодарим Вас за покупку изделия под торговой маркой** Уважаемый Потребитель! **Уважаемый Потребитель!**

При покупке изделия убедительно просим проверить правильность заполнения гарантийного талона. Серийный номер и наименование модели приобретенного Вами изделия должны быть идентичны записи в гарантийном талоне.<br>स допускается внесения в талон каких-либо изменений, исправлений. В случае неправильного или неполного заполнения гарантийного талона, а также если чек не был прикреплен гарантийному талону при покупке Вами изделия немедленно обратитесь к продавцу

Изделие представляет собой технически сложный товар. При бережном и внимательном отношении использовании его в соответствии с правилами эксплуатации оно будет надежно служить Вам долгие годы. В ходе эксплуатации изделия не допускайте механических повреждений изделия, попадания вовнутрь посторонних предметов, жидкостей, насекомых и пр., в течение всего срока службы следите за сохранностью полной идентификационной информации с наименованием модели и серийного номера на изделии. Во избежание возможных недоразумений сохраняйте течение всего срока службы документы, прилагаемые к изделию при его продаже (данный гарантийный талон, товарный и кассовый чеки, накладные, инструкцию пользователя и иные документы). Если в процессе эксплуатации Вы обнаружите, что параметры работы изделия отличаются изложенных инструкции пользователя, обратитесь, пожалуйста, консультацией в Информационный Центр.

Изготовитель«Филипс Консьюмер Лайфстайл Б.В.», Туссендиепен 4, 9206 АД, Драхтен, Нидерланды. Импортер на территорию России и Таможенного Союза (в случае импортируемой продукции): ООО «ВООКС Инновейшнс Евразия», РФ, 123022 г. Москва, ул.Сергея Макеева, д.13. Импортер на территорию России и Таможенного Союза принимает претензии потребителей в случаях, предусмотренных Законом Б  $\hat{\circ}$ защите прав потребителей» 07.02.1992 N 2300-1», в отношении товара, приобретенного на территории Российской ФедерацииЮридическое лицо принимающее претензии в отношении товара, приобретенного на территории Республики Казахстан**\***: ТОО «Филипс Казахстан» ул. Манаса, 32А, Алматы, Казахстан. Если купленное Вами изделие требует специальной установки подключениярекомендуем обратиться организацию, специализирующуюся  $\frac{1}{2}$ оказании такого рода услуг. Лицо (компания), осуществившее Вам установку, несет ответственность правильность проведенной работы. Помните, квалифицированная установка и подключение изделия существенны для его дальнейшего правильного функционирования и гарантийного обслуживания

# Сроки и условия гарантии: **Сроки и условия гарантии:**

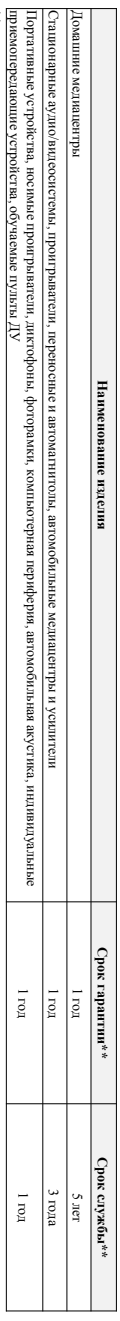

**\* \****исчисляется со дня передачи товара потребителю или с даты изготовления, если дату передачи определить невозможно. Дату изготовления изделия Вы можете определить по серийному номеру (ххххГГННхххххх, где ГГ – год, НН номер недели, x – любой символ). Пример: AJ021328123456 – дата изготовления 28 неделя 2013г. В случае затруднений при определении даты изготовления обратитесь, пожалуйста, в Информационный Центр*

Настоящая гарантия распространяется только изделия, имеющие полную идентификационную информацию, приобретенные используемые исключительно для личных, семейных, домашних и иных нужд, не связанных осуществлением предпринимательской деятельности.<br>न окончании срока службы обратитесь в авторизованный сервисный центр для проведения профилактических работ и получения рекомендаций дальнейшей эксплуатации изделияГарантийное обслуживание не распространяется на изделия, недостатки которых возникли вследствие

1. нарушения Потребителем правил эксплуатации, хранения или транспортировки изделия.

. нарушения Потребителем правил эксплуатации, хранения или транспортировки изделия.

2. отсутствия или ненадлежащего обслуживания изделия согласно рекомендаций инструкции по эксплуатации; отсутствия или ненадлежащего оослуживания изделия согласно рекомендации инструкции по эксплуатации;

3. использования неоригинальных аксессуаров и/или расходных материалов, предусмотренных инструкцией по эксплуатации (если использования неоригивых москозуров и/ини расходных москозуренных инструкцией по эксплуатации (если их не пользование приведно к нарушению работоспособности изделия) их использование привело к нарушению работоспособности изделия);

4. действий третьих лиц: лип хичьа для постан • ремонта неуполномоченными лицами, внесения несанкционированных изготовителем конструктивных или схемотехнических изменений и изменений программного обеспечения;

• ремонта неуполномоченным индими, внесения незаикциованных изготовителях или жистотов и как изменении и изменения программного ооспечения • отклонения от Государственных Технических Стандартов (ГОСТов) и норм питающих, телекоммуникационных и кабельных сетей; неправильной установки и/или подключения изделия;

• подключения и дофеолудицатся учичается освоими состояния основно основно после от после состоянность и состоянность состоянность и состоянность и состоянность и питают и питают и питают и питают и питают и питают и питаю • подключения изделия к другому изделию/товару в не обесточенном состоянии (любые соединения должны осуществляться только после отключения всех соединяемых изделий/товаров от питающей сети).

5. действия непреодолимой силы (стихия, пожар, молния и т.п.). действия непреодолимой силы (стихия, пожар, молния и т.п.).

аккумуляторы, защитные экраны, иные детали с ограниченным сроком эксплуатации. аккумуляторы, защитные экраны, иные детали с ограниченным сроком эксплуатации. 1 арантия не распространястся также на красском несессуары высокрасностности и неском неском неском положительных состояниях и положителями и состояния положителями и от состояния обществ Гарантия не распространяется также на расходные материалы и аксессуары включая, но не ограничиваясь следующими: наушники, чехлы, соединительные кабели, изделия из стекла, сменные лампы, батареи и

**Премиальные сервисные центры в РФ: Москва, 1й Варшавский прд, 1а, стр.3; С. Петербург, Ланское ш., 65. Дополнительную информацию о других ближайших к Вам сервисных центрах, времени их** 

работы, а также информацию о продукции. Вы можете получить в Информационном центре по телефонам: **работы, а также информацию о продукции. Вы можете получить в Информационном центре по телефонам: \***

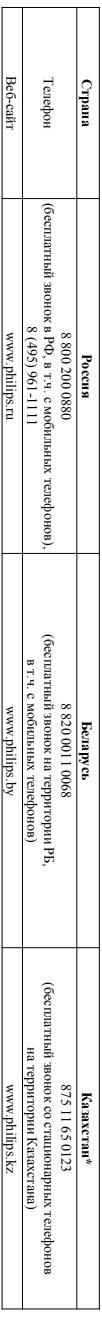

**Зарегистрируйте**

**Ваше изделие на сайте www.philips.ru/welcome**

Зарегистрируйте Ваше изделие на сайте www.philips.ru/welcome и узнайте о преимуществах участия в Клубе Philips

**\***

*Кепілдік талонның мәтінінің қазақ тілінде алу үшін, Филипс ақпараттық орталығына немесе* 

46

**и узнайте о преимуществах участия в Клубе Philips**

*www.philips.kz* 

*веб-сайты*

*на хабарласыңыз.*

# Language Code

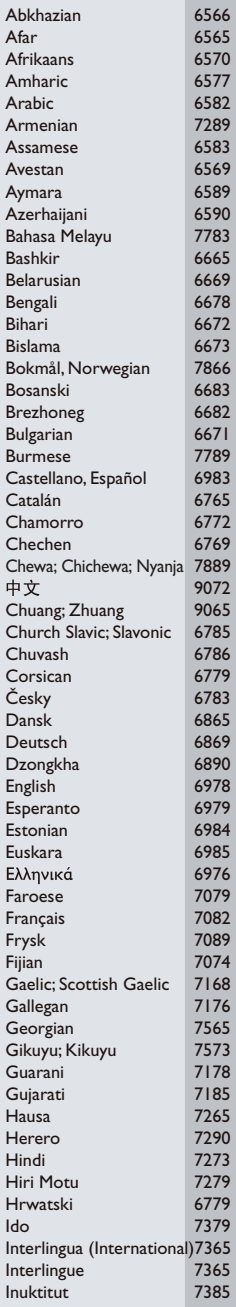

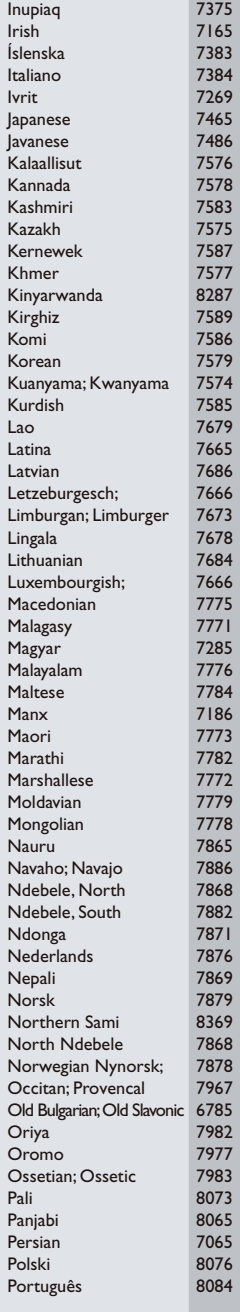

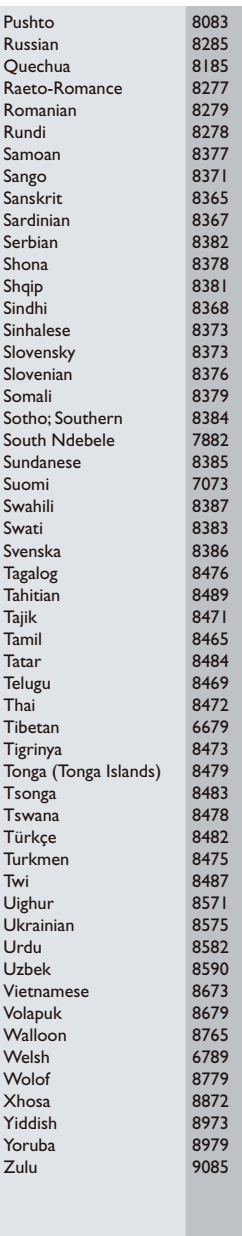

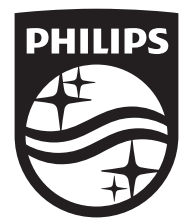

Specifications are subject to change without notice © 2015 Koninklijke Philips N.V. All rights reserved. Trademarks are the property of Koninklijke Philips N.V. or their respective owners.

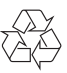